# IDSL ىلع ةماع ةرظن  $\overline{\phantom{a}}$

## المحتويات

[المقدمة](#page-0-0) [المتطلبات الأساسية](#page-0-1) [المتطلبات](#page-0-2) [المكونات المستخدمة](#page-1-0) [الاصطلاحات](#page-1-1) [تكوين CPE للمستخدم البعيد](#page-1-2) [الرسم التخطيطي للشبكة](#page-1-3) [التعليمات بالتفصيل](#page-1-4) [Telco NI2 DSLAM تكوين](#page-2-0) [تحويل إطارات HDLC إلى خلايا ATM](#page-3-0) [تكوين المجمع لتضمين PPP](#page-5-0) [تكوين ترحيل الإطارات](#page-5-1) [تكوين المجمع لتضمين ترحيل الإطارات](#page-6-0) [أستكشاف أخطاء إتصالات PPP IDSL وإصلاحها](#page-7-0) [أوامر استكشاف الأخطاء وإصلاحها](#page-8-0) [أستكشاف أخطاء إتصالات ترحيل إطارات IDSL وإصلاحها](#page-10-0) [أوامر استكشاف الأخطاء وإصلاحها](#page-10-1) [المشاكل والأخطاء](#page-14-0) [معلومات ذات صلة](#page-14-1)

# <span id="page-0-0"></span>المقدمة

خط المشترك الرقمي ل IDSL (ISDN (هو واجهة المعدل الأساسي ل ISDN للخط المؤجر (BRI (التي لا يتم تحويلها ولا تحتوي على إشارات (قناة D(. يستخدم IDSL و BRI ISDN نفس تعديل خط Q1b.2 على الموجه، يعادل هذا وضع واجهة BRI في تكوين خط مؤجر. يمكنك تكوين الخط بسرعة 64 كيلوبت/ثانية أو 128 كيلوبت/ثانية أو 144 كيلوبت/ثانية.

الإطارات التي تمر عبر السلك هي إطارات قياسية عالية المستوى للتحكم في إرتباط البيانات (HDLC(. يمكنك تكوين تضمين PPP أو ترحيل الإطارات لواجهة BRI للخط المؤجر. ضع في الاعتبار واجهة BRI كمنفذ تسلسلي متزامن يعمل بسرعة بطيئة.

# <span id="page-0-1"></span>المتطلبات الأساسية

### <span id="page-0-2"></span>المتطلبات

هذه العناصر مطلوبة لاستخدام IDSL:

● موجه يدعم أمر التكوين العام line- isdn المؤجر-ويكون له واجهة BRI.

- مجمع وصول خط المشترك الرقمي (DSLAM (مع واجهات IDSL لإنهاء الجانب الآخر من الاتصال.تحتوي Cisco حاليا على بطاقات IDSL ذات ثمانية منافذ لاستخدامها في DSLAM 6160 Cisco. ومن المخطط تقديم الدعم إلى وحدة التحكم الإدارية 6130 DSLAM. الفرق هو أن 6130 Cisco يدعم أربعة منافذ فقط لكل بطاقة IDSL.
- السرعة والتضمين اللذين يتطابقان مع تكوين DSLAM.توجد أنواع قليلة فقط من DSLAM IDSL. ولذلك، من السهل الاتصال بمعدات البائعين الآخرين.
- ماسورة واحدة فقط بسرعة 64 كيلوبت/ثانية أو 128 كيلوبت/ثانية أو 144 كيلوبت/ثانية.لا تدعم Cisco واجهة BRI التي يتم تحويلها إلى موصلات خط مستأجرة.

### <span id="page-1-0"></span>المكونات المستخدمة

تستند المعلومات الواردة في هذا المستند إلى إصدارات البرامج والمكونات المادية التالية:

- T(7)12.0 الإصدار) IOS ® Cisco 804 Customer Premises Equipment (CPE برنامج●
	- برنامج IOS لمعالج توجيه عقدة NRP (UAC (الإصدار 12.0(7)DC من 6400 Cisco
		- Cisco من DB(4)12.0 الإصدار ،UAC (NSP) IOS Software عقدة محول معالج●
			- Cisco من DA(1)12.1 الإصدار DSLAM-NI2 IOS برنامج●

تم إنشاء المعلومات الواردة في هذا المستند من الأجهزة الموجودة في بيئة معملية خاصة. بدأت جميع الأجهزة المُستخدمة في هذا المستند بتكوين ممسوح (افتراضي). إذا كانت شبكتك مباشرة، فتأكد من فهمك للتأثير المحتمل لأي أمر.

### <span id="page-1-1"></span>الاصطلاحات

راجع [اصطلاحات تلميحات Cisco التقنية للحصول على مزيد من المعلومات حول اصطلاحات المستندات.](//www.cisco.com/en/US/tech/tk801/tk36/technologies_tech_note09186a0080121ac5.shtml)

# <span id="page-1-2"></span>تكوين CPE للمستخدم البعيد

يشرح هذا القسم كيفية تكوين CPE للمستخدم البعيد.

في هذا القسم، تقدم لك المعلومات التي يمكنك إستخدامها لتكوين الميزات الموضحة في هذا المستند.

ملاحظة: للعثور على معلومات إضافية حول الأوامر المستخدمة في هذا المستند، أستخدم [أداة بحث الأوامر](//tools.cisco.com/Support/CLILookup/cltSearchAction.do) [\(للعملاء](//tools.cisco.com/RPF/register/register.do) المسجلين فقط).

### <span id="page-1-3"></span>الرسم التخطيطي للشبكة

يستخدم هذا المستند إعداد الشبكة التالي:

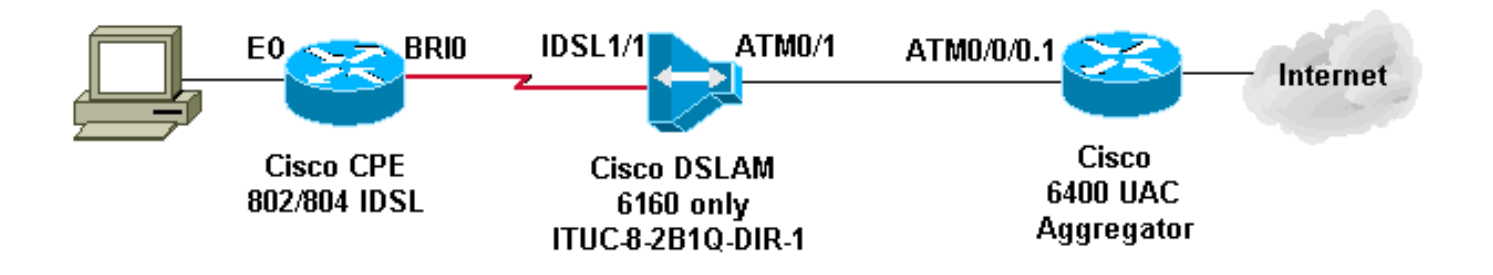

<span id="page-1-4"></span>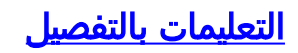

أتمت to order in شكلت مسحاج تخديد مع BRI قارن ل IDSL، هذا steps:

إضافة هذه الأوامر: .1

```
[isdn leased-line bri [#] [128|144
                                   !
                  [#] interface bri
                          no shut 
                                   !
```
عند هذه النقطة يظهر الخط، غير أن ليس بروتوكول الخط (مثل منفذ تسلسلي).لا تقم بإصدار الأمر show isdn status. لا صلة لها بالموضوع لعدم وجود قناة D. يظهر أحيانا أن الطبقة 1 أسفل عندما لا تكون أسفل.

2. قم بإصدار الأمر j#]show int bri واتبع قواعد الواجهة التسلسلية فيما يتعلق ببروتوكول الخط وحالة الخط.

```
3. إضافة تكوين ترحيل الإطارات أو PPP.يوضح هذا المثال تكوين PPP:
                                                                  isdn leased-line bri 0 128
                                                                                            !
                                                             username b-nrp password 0 cisco
 b-nrp is the username assigned to the ISDN router !--- to authenticate with the ISP. ---!
!--- cisco is the password assigned to the ISDN router !--- to authenticate with the ISP. !
! interface BRI0 ip address 7.7.7.2 255.255.255.0 encapsulation ppp ppp authentication chap
```
### يوضح هذان المثالان تكوين ترحيل الإطارات. تأكد من إستخدام تضمين "فريق عمل هندسة الإنترنت" (IETF(.مثال 1

```
!
                                interface BRI0/0
             ip address 10.0.0.1 255.255.255.0 
                      no ip directed-broadcast 
                encapsulation frame-relay IETF 
                             fair-queue 64 16 0 
frame-relay map ip 10.0.0.2 300 broadcast IETF 
                      frame-relay lmi-type ansi
```
### مثال 2

!

!

!

```
interface BRI0/0
                      no ip address 
           no ip directed-broadcast 
     encapsulation frame-relay IETF 
                 fair-queue 64 16 0 
          frame-relay lmi-type ansi 
                                     !
 interface BRI0/0.300 point-to-point
 ip address 10.0.0.2 255.255.255.0 
           no ip directed-broadcast 
frame-relay interface-dlci 300 IETF 
                                     !
```
ملاحظة: تذكر عدم وجود إشارات وواجهة المتصل وقوائم المتصل وسلاسل المتصل وعدم وجود خرائط للمطالب. هذا خط مخصص مثل خط تسلسلي 1T مخصص. والفارق الوحيد هو أن تعديل Q1B2 يتم إستخدامه بدلا من .35V، والذي يتم إستخدامه لوحدة خدمة البيانات/وحدة خدمة القنوات (CSU/DSU(.

إذا لم يظهر بروتوكول الخط ل PPP، قم بإصدار أوامر تصحيح الأخطاء التالية:

- DEBUG PPP تفاوض●
- تصحيح أخطاء مصادقة PPP
	- debug ppp خطأ●

<span id="page-2-0"></span>Telco NI2 DSLAM تكوين

يفترض تكوين DSLAM 2NI معرفة بتكوين DSL و ATM، والذي يتضمن PPP عبر PPPoA (ATM(. تكوين IDSL أكثر عمقا من إعداد خط المشترك الرقمي غير المتماثل (ADSL) أو خط المشترك الرقمي أحادي الخط (SDSL).

لاستخدام بطاقات IDSL في DSLAM، يلزم توفر برنامج IOS Cisco الإصدار 12.1(2)DA أو إصدار أحدث.

على DSLAM، يتم عرض واجهات ADSL و SDSL في التكوين كواجهات ATM. تستخدم تطبيقات Cisco ل ADSL و ATM SDSL. ومع ذلك، يستخدم IDSL إطارات HDLC لنقل البيانات. ونتيجة لذلك، تظهر الواجهات كواجهات IDSL في التكوين.

لبطاقة IDSL واحدة في DSLAM 6160 Cisco، يبدو التكوين مثل هذا الإخراج:

! interface IDSL3/1 no ip address no logging event link-status no arp frame-relay ! interface IDSL3/2 no ip address no logging event link-status no arp frame-relay ! interface IDSL3/3 no ip address no logging event link-status no arp frame-relay ! interface IDSL3/4 no ip address no logging event link-status no arp frame-relay ! interface IDSL3/5 no ip address no logging event link-status no arp frame-relay ! interface IDSL3/6 no ip address no logging event link-status no arp frame-relay ! interface IDSL3/7 no ip address no logging event link-status no arp frame-relay ! interface IDSL3/8 no ip address no logging event link-status no arp frame-relay !

ملاحظة: لا تدعم منصات IDSL DSLAM 1NI ولا توجد خطة لتوفير هذا الدعم.

### <span id="page-3-0"></span>تحويل إطارات HDLC إلى خلايا ATM

لكل واجهة IDSL هناك واجهة ATM زائفة. على الجهاز، يتم تحويل إطارات HDLC إلى خلايا ATM قبل تحويلها

بواسطة بنية ATM 2NI.

ل PPP، قم بتحديد دائرة افتراضية دائمة (PVC) لها معرف المسار الظاهري للوجهة (VPI) ومعرف القناة الظاهرية (VCI(. مصدر VPI/VCI غير مطلوب لأن هناك فقط واحد توصيل ل PPP.

لترحيل الإطارات، قم بإعداد ستة عشر وحدة PVC، والتي تترجم إلى ستة عشر معرف لاتصال ربط البيانات (DLCIs(. يتضمن التكوين توفير رقم DLCI للمصدر وزوج VCI/VPI للوجهة.

هناك خطوتان رئيسيتان في تكوين DSL. لتكوين PPP، فإنها:

.1 إعداد ملف تعريف DSL IDSL.

.2 قم بإعداد SVC/PVC تحت واجهة IDSL.

بالإضافة إلى ذلك، قم بإعداد جودة الخدمة (QoS (لارتباط IDSL حتى يتم إستخدام موارد ATM التي تنتقل إلى منافذ IDSL بشكل صحيح. حساب التكاليف لتضمين ATM. يوضح هذا الجدول الحد الأقصى لمعدل الخلية/معدل الخلايا المستدامة (SCR/PCR (الذي تحتاج إلى تكوينه لمعدل البت المعادل ل IDSL.

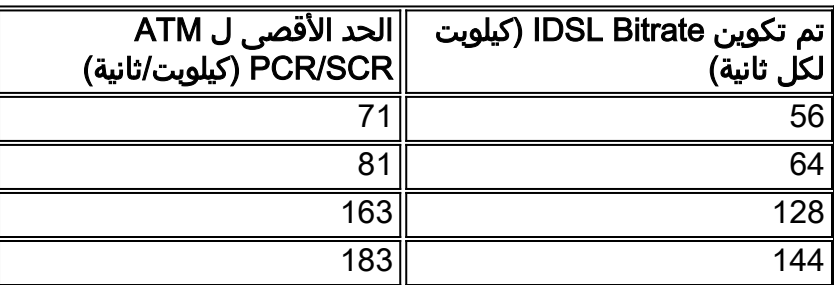

تكون خيارات PPP هذه متاحة لتوصيف IDSL:

**[idsl bitrate [56 | 64 | 128 | 144 [ idsl encapsulation [cisco-ppp | llc-ppp | mux-ppp** يجب أن يطابق معدل البت معدل البت الخاص ب CPE. يعين التضمين نوع عملية كبسلة PPPoA التي تنتهي عند المجمع.

هذه هي الصياغة المستخدمة لإنشاء PVC يتصل بإنهاء PPP ل IDSL:

**[ppp pvc interface atm 0/x [VPI] [VCI**

لا توجد PVC لإدخال البيانات لأن إرتباط PPP به اتصال واحد فقط. يمثل x0/ ATM تدفق ATM من DSLAM إلى المجمع.

من أجل إعداد معلمات جودة الخدمة، أستخدم هذا الأمر العام. أستخدم الجدول PCR/SCR لقيم PCR و SCR10.

**[#] atm connection-traffic-table-row index [row #] vbr-nrt pcr [#] scr10**

من أجل تطبيق هذه القيم على IDSL PVC، قم بتغيير **واجهة PPP PVC atm 0/x [VPI] [VCl**] إلى **واجهة PPP** . [# الصف tx-cttr [# الصف [VPI] [VCI] rx-cttr

تكوين IDSL PPP يستخدم عملية كبسلة 128 كيلوبت/ثانية و PPP-LLC إلى المجمع:

```
atm connection-traffic-table-row index 128 vbr-nrt
                                                                               pcr 163 scr10 163
                                                                                                !
                                                                               dsl-profile idsl1
                                                                     idsl encapsulation llc-ppp 
kbps is the default. ! ! interface IDSL3/1 dsl profile idsl1 ppp pvc interface ATM0/1 128 ---!
                                                                 ! 3 300 rx-cttr 128 tx-cttr 128
```
### <span id="page-5-0"></span>تكوين المجمع لتضمين PPP

إذا تم تكوين DSLAM لعملية كبسلة ppp-llc ضمن ملف تعريف IDSL) أو لم يتم تعيين أي شيء لعملية التضمين لأن هذا هو الإعداد الافتراضي)، فيجب أن يحتوي المجمع على هذا التكوين:

```
!
                                 interface ATM0/0/0.300 point-to-point
                                              no ip directed-broadcast 
                                                              pvc 3/300 
                                               encapsulation aal5snap 
                                      protocol ppp Virtual-Template10 
                                                                       ! 
                                                                        !
              إذا تم تكوين DSLAM لعملية ppp-cisco، فقم بتغيير التكوين إلى:
                                                                        !
                                 interface ATM0/0/0.300 point-to-point
                                              no ip directed-broadcast 
                                                              pvc 3/300 
                       encapsulation aal5ciscoppp Virtual-Template10 
                                                                       ! 
                                                                        !
إذا تم تكوين DSLAM ل IDSL ppp-mux، فتأكد من أن التكوين على المجمع هو:
                                                                        !
                                 interface ATM0/0/0.300 point-to-point
                                              no ip directed-broadcast 
                                                              pvc 3/300
```

```
encapsulation aal5mux ppp Virtual-Template10 
                                               !
```
### <span id="page-5-1"></span>تكوين ترحيل الإطارات

!

لتكوين ترحيل الإطارات، تكون الخطوتان الرئيسيتان هما نفسها في تكوين PPP.

.1 إعداد ملف تعريف DSL IDSL.

.2 قم بإعداد SVC/PVC تحت واجهة IDSL.

بالنسبة لجودة الخدمة (QoS (الموجودة على إرتباط ترحيل الإطارات، لا يلزم إجراء تحويل خاص. قم بتعيين الحد الأقصى للمعدل في صف جدول الاتصال بحيث يطابق النطاق الترددي المحدد في CPE.

لملف تخصيص IDSL، تلك هي خيارات ترحيل الإطارات:

**? idsl frame-relay bc-default Default Bc in bytes lmi-n392dce LMI error threshold lmi-n393dce set LMI monitored event count lmi-t392dce set DCE polling verification timer lmi-type Use CISCO-ANSI-CCITT type LMI upc-intent UPC to use on Soft-VCs/PVCs** 

لتمكين تضمين ترحيل الإطارات، يجب أيضا إضافة الأمر idsl encapsulation frame-relay.

تقوم هذه الصياغة بإنشاء PVC يتصل بإنهاء ترحيل إطارات IDSL:

**[frame-relay pvc [DLCI] service translation interface atm0/1 [VPI] [VCI** هناك أيضا معلمة شفافة لا تتم مناقشتها في هذا المستند. يترجم **الترجمة** الكلمة المفتاح ال frame relay DLCI يعين .AAL5SNAP PVC هو ATM PVC .يعين ATM PVC ال في

من أجل إعداد معلمات جودة الخدمة، أستخدم هذا الأمر العام:

**frame-relay connection-traffic-table-row index [row #] [CIR] [Burst] [PIR] vbr-rt**

عادة، PIR=CIR يساوي النطاق الترددي المحدد في ملف تعريف IDSL للرابط. عادة ما يبلغ معدل الاندفاع 32768 بت في الثانية كحد أقصى.

من أجل تطبيق هذه القيم على PVC IDSL، قم بتغيير واجهة ترجمة الخدمة لترحيل الإطارات DLCI [PVC [إلى واجهة ترحيل الإطارات PVC [DLCI] rx-cttr [الصف #] tx-cttr [الصف #] واجهة ترجمة الخدمة [VPI] atm0/1 .[[VCI

تكوين IDSL لترحيل الإطارات الذي يستخدم 128 كيلوبت/ثانية مع ANSI من نوع LMI هو:

```
!
                                             dsl-profile idslframe
                                  idsl encapsulation frame-relay 
                                  idsl frame-relay lmi-type ansi 
                                                                  !
 frame-relay connection-traffic-table-row index 128 128000 32768
                                                     vbr-rt 128000
                                                                  !
                                                                  !
                                                 interface IDSL2/2
                                                    no ip address 
                                            dsl profile idslframe 
                                               no arp frame-relay 
frame-relay pvc 300 rx-cttr 128 tx-cttr 128 service translation 
                                           interface ATM0/1 3 300
                                                                  !
```
### <span id="page-6-0"></span>تكوين المجمع لتضمين ترحيل الإطارات

بالنسبة لتضمين ترحيل الإطارات على جانب CPE، يقوم DSLAM بتحويل PVC الخاص بترحيل الإطارات إلى ATM .AAL5SNAP في ATM PVC تضمين يتم .PVC

ل PVC لترحيل الإطارات الموجهة:

! interface ATM0/0/0.300 point-to-point ip address 10.0.0.1 255.255.255.0 pvc 3/300 **encapsulation aal5snap protocol ip (inarp) broadcast**  ! ! وكما هو الحال مع البطاقات الأخرى التي تم إدراجها في هيكل DSLAM، من المحتمل أن تكون بطاقة IDSL بحاجة إلى تخصيصها يدويا في تكوين 2NI.

DSLAM(config)#**slot 2 ituc-1-8IDSL**

بعد إدخال بطاقة IDSL، قم بإصدار أمر status oir show لعرض حالة الرمز الذي تم تنزيله إلى البطاقة.

DSLAM#**show oir status 2** Slot 2: timer stopped delay 100 last heard 30348 ms ago, last sent 30348 ms ago Slot 2: loading. . . current offset 0x1CFD1, done at 0xBF858 يظهر إخراج السجل هذا.

SLOT-3-MODULE\_DETECTED: CLEAR INFO Slot 2 Module was% :00:04:20 detected SLOT-3-MODULE\_MISSING: CLEAR MAJOR Slot 2 Provisioned% :00:04:45 slot is empty SLOT-3-MODULE\_DETECTED: ASSERT INFO Slot 2 Module was% :00:04:45 detected LINK-3-UPDOWN: Interface IDSL2/1 to IDSL2/8, changed% :00:04:48 state to down

#### DSLAM#**show hardware**

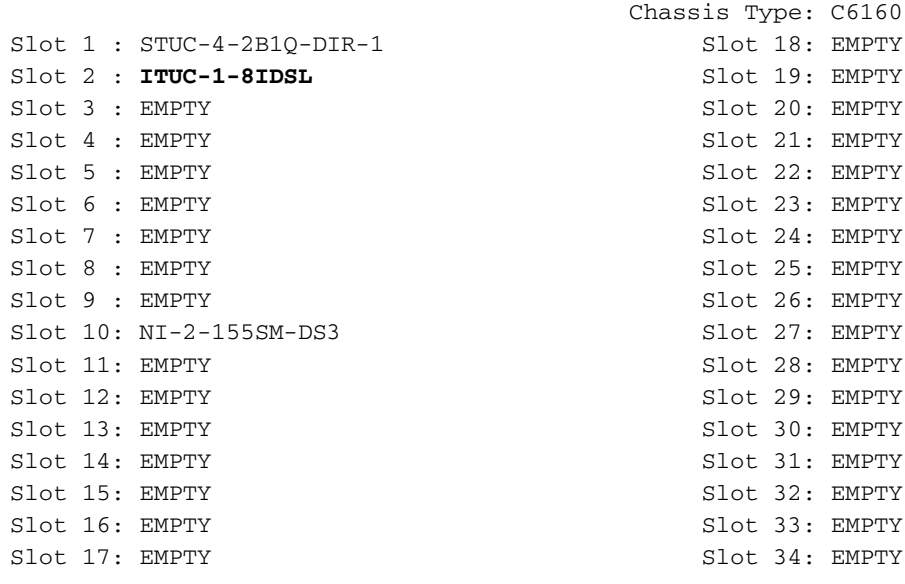

Fan Module: Present

Power Supply Module 1: Present 2: Not Present

# <span id="page-7-0"></span>أستكشاف أخطاء إتصالات PPP IDSL وإصلاحها

يوفر هذا القسم المعلومات التي يمكنك إستخدامها لاستكشاف أخطاء التكوين وإصلاحها.

### <span id="page-8-0"></span>أوامر استكشاف الأخطاء وإصلاحها

يتم دعم بعض أوامر **العرض بواسطة** <u>[أداة مترجم الإخراج \(](https://www.cisco.com/cgi-bin/Support/OutputInterpreter/home.pl)[العملاء المسجلون فقط\)، والتي تتيح لك عرض تحليل](//tools.cisco.com/RPF/register/register.do)</u> [إخراج أمر](//tools.cisco.com/RPF/register/register.do) العرض.

ملاحظة: قبل إصدار أوامر debug، راجع [المعلومات المهمة في أوامر تصحيح الأخطاء.](//www.cisco.com/en/US/tech/tk801/tk379/technologies_tech_note09186a008017874c.shtml)

- .PPP تفاوض أحداث يراقب—debug ppp negotiation ●
- تصحيح أخطاء مصادقة PPP—يحدد ما إذا كان العميل يجتاز المصادقة.
	- .والاتصال IDSL إحصائيات يعرض—show dsl interface idsl 2/2 ●
- .IDSL واجهة خلف الظاهرية ATM واجهة يعرض— show atm vc interface
	- show users—يعرض معلومات حول المستخدمين النشطين.

لاستكشاف أخطاء اتصال PPP IDSL وإصلاحها، قم بإصدار أوامر تفاوض تصحيح الأخطاء وتصحيح أخطاء الأمر PPP. بالنسبة للاتصال النشط، هذا هو مخرج أمر show users

Router#**show users**

Line User Host(s) Idle Location con 0 idle 00:00:00 0 \* Interface User Mode 1dle Peer Address BR0/0 b-nrp **Sync PPP** 00:00:03 10.0.0.2 في DSLAM، تظهر هذه الأوامر إحصائيات IDSL وإحصائيات الاتصال.

```
DSLAM#show dsl interface idsl 2/2
                                                :Port Status
                         :Subscriber Name: Circuit ID 
       IOS admin: UP oper: UP Card status: ITUC-1-8IDSL 
Last Change: 00 days, 00 hrs, 07 min, 13 sec No. of changes: 1 
                                             Loopback: none 
                                 Firmware version: 961170635 
                 BERT has not been executed on this interface 
                                                :Configured
                                     Profile Name: default 
                                        Alarms Enabled: NO 
                                     IDSL profile parameters 
                       Bitrate: 128 kbit/sec 
                           Encapsulation: llc-ppp 
                                :Frame Relay parameters 
                              UPC intent: pass 
                        Bc default: 32768 bytes 
                             LMI type: cisco 
                          lmi-n392dce: 2 events 
                          lmi-n393dce: 2 events 
                        lmi-t392dce: 15 seconds 
                                      :Performance Statistics
                                             Physical layer 
                               Coding violations : 0 
                               Errored seconds : 0 
                               Severely errored seconds : 0 
                                    (Physical layer (far end 
                               Coding violations : 0
                               Errored seconds : 0 
                               Severely errored seconds : 0
```
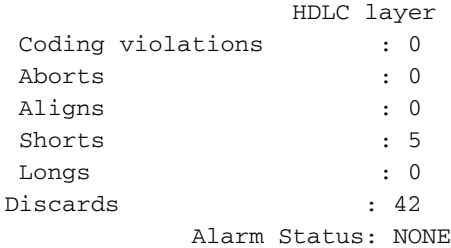

لاحظ أن كل واجهة IDSL تحتوي على واجهة ATM زائفة مرتبطة خلفها.

#### DSLAM#**show atm vc interface atm-p 2/2**

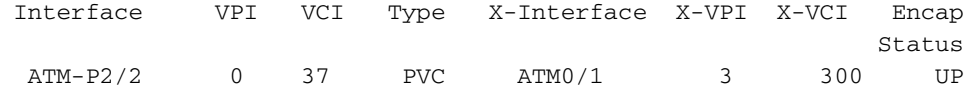

#### DSLAM#**show atm vc interface atm-p 2/2 0 37**

Interface: ATM-P2/2, Type: ATM-PSEUDO  $VPI = 0$   $VCI = 37$ Status: UP Time-since-last-status-change: 00:02:24 Connection-type: PVC Cast-type: point-to-point Packet-discard-option: disabled Usage-Parameter-Control (UPC): pass Number of OAM-configured connections: 0 OAM-configuration: disabled OAM-states: Not-applicable Cross-connect-interface: ATM0/1, Type: suni\_dual Cross-connect-VPI = 3 Cross-connect-VCI = 300 Cross-connect-UPC: pass Cross-connect OAM-configuration: disabled Cross-connect OAM-state: Not-applicable Rx cells: 27, Tx cells: 0 Rx connection-traffic-table-index: 128 (Rx service-category: VBR-NRT (Non-Realtime Variable Bit Rate Rx pcr-clp01: 163 Rx scr-clp01: 163 Rx mcr-clp01: none Rx cdvt: none (Rx mbs: 1024 (from default for interface Tx connection-traffic-table-index: 128 (Tx service-category: VBR-NRT (Non-Realtime Variable Bit Rate Tx pcr-clp01: 163 Tx scr-clp01: 163 Tx mcr-clp01: none Tx cdvt: none Tx mbs: none يمكنك أيضا النظر إلى ال PVC من الجانب الآخر (من المجمع إلى ال CPE(.

#### DSLAM#**show atm vc interface atm 0/1 3 300**

Interface: ATM0/1, Type: suni\_dual VPI = 3 VCI = 300 Status: UP Time-since-last-status-change: 00:03:20 Connection-type: PVC Cast-type: point-to-point

Packet-discard-option: disabled Usage-Parameter-Control (UPC): pass Number of OAM-configured connections: 0 OAM-configuration: disabled OAM-states: Not-applicable **Cross-connect-interface: ATM-P2/2, Type: ATM-PSEUDO** Cross-connect-VPI = 0 Cross-connect-VCI = 37 Cross-connect-UPC: pass Cross-connect OAM-configuration: disabled Cross-connect OAM-state: Not-applicable Rx cells: 0, Tx cells: 68 Rx connection-traffic-table-index: 128 (Rx service-category: VBR-NRT (Non-Realtime Variable Bit Rate Rx pcr-clp01: 163 Rx scr-clp01: 163 Rx mcr-clp01: none Rx cdvt: none Rx mbs: 1024 (from default (for interface Tx connection-traffic-table-index: 128 (Tx service-category: VBR-NRT (Non-Realtime Variable Bit Rate Tx pcr-clp01: 163 Tx scr-clp01: 163 Tx mcr-clp01: none Tx cdvt: none mbs: none

# <span id="page-10-0"></span>أستكشاف أخطاء إتصالات ترحيل إطارات IDSL وإصلاحها

يوفر هذا القسم المعلومات التي يمكنك إستخدامها لاستكشاف أخطاء التكوين وإصلاحها.

### <span id="page-10-1"></span>أوامر استكشاف الأخطاء وإصلاحها

يتم دعم بعض أوامر **العرض بواسطة** <u>[أداة مترجم الإخراج \(](https://www.cisco.com/cgi-bin/Support/OutputInterpreter/home.pl)[العملاء المسجلون فقط\)، والتي تتيح لك عرض تحليل](//tools.cisco.com/RPF/register/register.do)</u> [إخراج أمر](//tools.cisco.com/RPF/register/register.do) العرض.

ملاحظة: قبل إصدار أوامر debug، راجع [المعلومات المهمة في أوامر تصحيح الأخطاء.](//www.cisco.com/en/US/tech/tk801/tk379/technologies_tech_note09186a008017874c.shtml)

- show frame lmiح—يعرض إحصائيات حول واجهة الإدارة المحلية (LMI).
- lmi frame debug—يحدد ما إذا كانت حزم LMI يتم إرسالها واستقبالها بشكل صحيح.
	- PVC relay-frame show —يعرض إحصائيات PVC لواجهات ترحيل الإطارات.
	- **إظهار خريطة الإطار**—يعرض مدخلات الخريطة الحالية ومعلومات عن الاتصالات.
		- .الخدمة جودة معلمات يعرض—show frame-relay interface resource
			- idsl interface show—يعرض إحصائيات ترحيل الإطارات.
	- .IDSL واجهة خلف الظاهرية ATM واجهة يعرض— show atm vc interface ●

استعملت to order in تحريت BRI IDSL ميناء توصيل، ال نفسه أمر يستعمل أن يتحرى ميناء تسلسلي.

#### Router#**show frame lmi**

*Check for status messages received and Enq. sent.* LMI Statistics for interface BRI0/0 *---!* (Frame Relay DTE) LMI TYPE = CISCO Invalid Unnumbered info 0 Invalid Prot Disc 0 Invalid dummy Call Ref 0 Invalid Msg Type 0 Invalid Status Message 0 Invalid Lock Shift 0 Invalid Information ID 0 Invalid Report IE Len 0 Invalid Report Request 0 Invalid Keep IE Len 0 Num Status Enq. Sent 71 Num Status msgs Rcvd 0 Num Update Status Rcvd 0 **Num Status Timeouts 70**

تعني حالات انتهاء المهلة أنه لا يوجد اتصال من المحول 2NI.

أصدرت in order to صححت، **ال debug إطار lmi** أمر بنفس الطريقة كما هو يستعمل للقارن تسلسلي. يمكنك أيضا .show frame mapو show frame-relay pvc أوامر إصدار

#### Router#**show frame lmi**

LMI Statistics for interface BRI0/0 (Frame Relay DTE) LMI TYPE = ANSI

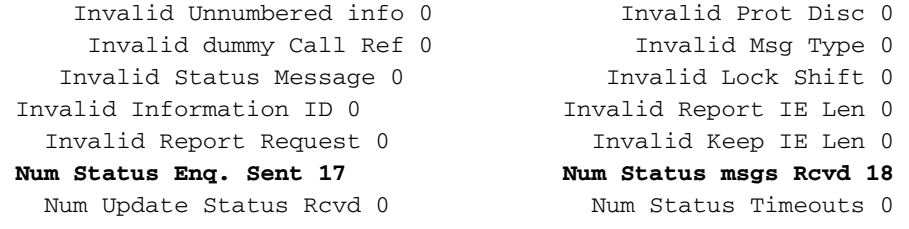

#### Router#**show frame-relay pvc**

(PVC Statistics for interface BRI0/0 (Frame Relay DTE

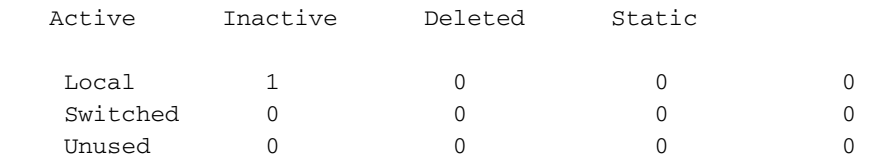

DLCI = 300, DLCI USAGE = LOCAL, PVC STATUS = ACTIVE, INTERFACE = BRI0/0

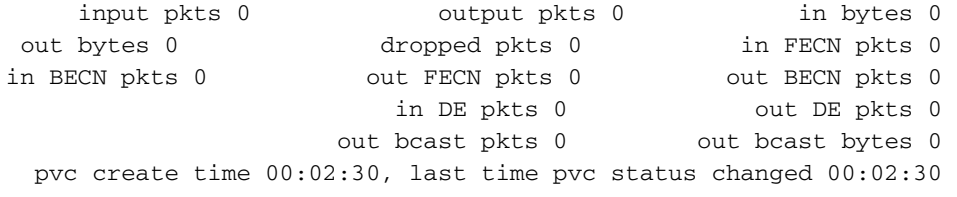

Router#**show frame map** ,BRI0/0 (up): ip 10.0.0.2 dlci 300(0x12C,0x48C0), static ,broadcast IETF, status defined, active على جانب DSLAM، يمكنك أيضا إصدار أمر show frame lmi.

#### DSLAM#**show frame-relay lmi interface idsl2/2**

LMI Statistics for interface IDSL2/2 (Frame Relay DCE) LMI TYPE = ANSI Invalid Unnumbered info 0 Invalid Prot Disc 0 Invalid dummy Call Ref 0 Invalid Msg Type 0 Invalid Status Message 0 Invalid Lock Shift 0 Invalid Information ID 0 1nvalid Report IE Len 0 Invalid Report Request 0 Invalid Keep IE Len 0<br>Num Status Eng. Revd 2 Num Status msgs Sent 2 Num Status Enq. Rcvd 2 Num Status msgs Sent 2 Num Update Status Sent 0 Num St Enq. Timeouts 0

#### لعرض معلمات جودة الخدمة، قم بإصدار الأمر show frame-relay interface resource.

DSLAM#**show frame-relay interface resource idSL 2/1** Encapsulation: FRAME-RELAY :Resource Management state :(Available bit rates (in bps vbr-nrt RX, 128000 vbr-nrt TX 128000

vbr-rt RX, 128000 vbr-rt TX 128000 ,ubr RX 128000 ubr TX 128000 :(Allocated bit rates (in bps vbr-nrt RX, 0 vbr-nrt TX 0 vbr-rt RX, 0 vbr-rt TX 0 ubr RX, 0 ubr TX 0

عندما يتم تكوين الواجهة لوضع ترحيل الإطارات، قم بإصدار الأمر show interface idsl لعرض إحصائيات ترحيل الإطارات.

> DSLAM#**show interface idsl2/2** IDSL2/2 is up, line protocol is up Hardware is idsl ,MTU 1500 bytes, BW 128 Kbit, DLY 0 usec reliability 255/255, txload 1/255, rxload 1/255 **Encapsulation FRAME-RELAY IETF**, loopback not set (Keepalive set (10 sec **LMI enq sent 0, LMI stat recvd 0, LMI upd recvd 0** LMI enq recvd 8, LMI stat sent 8, LMI upd sent 0, DCE LMI up **LMI DLCI 0 LMI type is ANSI Annex D frame relay DCE**  Broadcast queue 0/64, broadcasts sent/dropped 0/0, interface broadcasts 0 Last input 00:00:03, output 00:00:03, output hang never Last clearing of "show interface" counters 00:01:20 Queueing strategy: fifo Output queue 0/40, 0 drops; input queue 0/75, 0 drops minute input rate 0 bits/sec, 0 packets/sec 5 minute output rate 0 bits/sec, 0 packets/sec 5 packets input, 112 bytes, 0 no buffer 8 Received 0 broadcasts, 0 runts, 0 giants, 0 throttles input errors, 0 CRC, 0 frame, 0 overrun, 0 ignored, 0 abort 0 packets output, 117 bytes, 0 underruns 8 output errors, 0 collisions, 0 interface resets 0 output buffer failures, 0 output buffers swapped out 0 carrier transitions 0

#### DSLAM#**show dsl interface idsl 2/2**

:Port Status :Subscriber Name: Circuit ID IOS admin: UP oper: UP Card status: ITUC-1-8IDSL Last Change: 00 days, 00 hrs, 06 min, 09 sec No. of changes: 64

Loopback: none

Firmware version: 961170635

BERT has not been executed on this interface

:Configured Profile Name: idslframe Alarms Enabled: NO

IDSL profile parameters Bitrate: 128 kbit/sec Encapsulation: frame-relay :Frame Relay parameters UPC intent: pass Bc default: 32768 bytes LMI type: ansi lmi-n392dce: 2 events lmi-n393dce: 2 events lmi-t392dce: 15 seconds

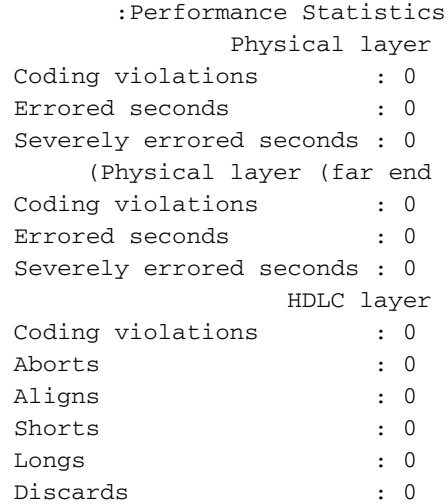

Alarm Status: NONE

#### DSLAM#**show atm vc interface atm-p 2/2**

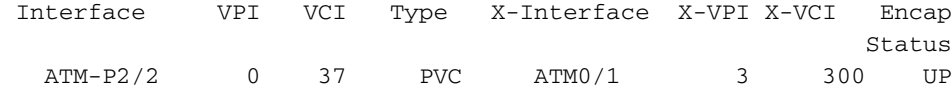

#### DSLAM#**show atm vc interface atm-p 2/2 0 37**

Interface: ATM-P2/2, Type: ATM-PSEUDO  $VPI = 0$   $VCI = 37$ Status: UP Time-since-last-status-change: 00:06:59 Connection-type: PVC Cast-type: point-to-point Packet-discard-option: disabled Usage-Parameter-Control (UPC): pass Number of OAM-configured connections: 2 OAM-configuration: Ais-on OAM-states: OAM-Up OAM-Loopback-Tx-Interval: 5 Cross-connect-interface: ATM0/1, Type: suni\_dual Cross-connect-VPI = 3 Cross-connect-VCI = 300 Cross-connect-UPC: pass Cross-connect OAM-configuration: Ais-on Cross-connect OAM-state: OAM-Up OAM-Loopback-Tx-Interval: 5 Rx cells: 0, Tx cells: 0 Rx connection-traffic-table-index: 100 (Rx service-category: VBR-NRT (Non-Realtime Variable Bit Rate Rx pcr-clp01: 106 Rx scr-clp0 : 106 Rx mcr-clp01: none Rx cdvt: none Rx mbs: 50 Tx connection-traffic-table-index: 100 (Tx service-category: VBR-NRT (Non-Realtime Variable Bit Rate Tx pcr-clp01: 106 Tx scr-clp0 : 106 Tx mcr-clp01: none Tx cdvt: none Tx mbs: 50

### <span id="page-14-0"></span>المشاكل والأخطاء

PPP عبر ترحيل الإطارات غير مدعوم لسلسلة 800 Cisco ل IDSL.

إذا كنت ترغب في إستخدام موجه Cisco لتطبيق IDSL ويقوم الموجه بتشغيل إصدار برنامج Software IOS Cisco قبل 12.1، فيجب عليك تكوين نوع محول ISDN. راجع <u>[تكوين موجهات Cisco للاستخدام مع IDSL](//www.cisco.com/en/US/docs/routers/access/800/802/software/configuration/guide/10368_01.html#wp13444)</u> للحصول على مزيد من المعلومات.

إذا لم تقم بتكوين نوع محول ISDN، فإن واجهة BRI للموجه قد لا تعود مرة أخرى بعد انخفاض سطر IDSL ونسخه إحتياطيا. لمنع هذه المشكلة، قم بإصدار الأمر ni-basic type-switch isdn أثناء وجوده في وضع التكوين العام.

لا تحدث هذه المشكلة إذا كان موجه Cisco يشغل برنامج Software IOS Cisco، الإصدار 12.1 أو إصدار أحدث.

## <span id="page-14-1"></span>معلومات ذات صلة

- [معلومات دعم تقنية DSL من Cisco](//www.cisco.com/en/US/tech/tk175/tk15/tsd_technology_support_protocol_home.html?referring_site=bodynav)
- [معلومات دعم منتج DSL من Cisco](//www.cisco.com/web/psa/products/index.html?referring_site=bodynav)
- [الدعم التقني والمستندات Systems Cisco](//www.cisco.com/cisco/web/support/index.html?referring_site=bodynav)

ةمجرتلا هذه لوح

ةي الآلال تاين تان تان تان ان الماساب دنت الأمانية عام الثانية التالية تم ملابات أولان أعيمته من معت $\cup$  معدد عامل من من ميدة تاريما $\cup$ والم ميدين في عيمرية أن على مي امك ققيقا الأفال المعان المعالم في الأقال في الأفاق التي توكير المالم الما Cisco يلخت .فرتحم مجرتم اهمدقي يتلا ةيفارتحالا ةمجرتلا عم لاحلا وه ىل| اًمئاد عوجرلاب يصوُتو تامجرتلl مذه ققد نع امتيلوئسم Systems ارامستناه انالانهاني إنهاني للسابلة طربة متوقيا.